## **[/Describe Forestpunk](https://www.burks.de/burksblog/2023/08/09/describe-forestpunk-sumatraism)**

## **[Sumatraism](https://www.burks.de/burksblog/2023/08/09/describe-forestpunk-sumatraism)**

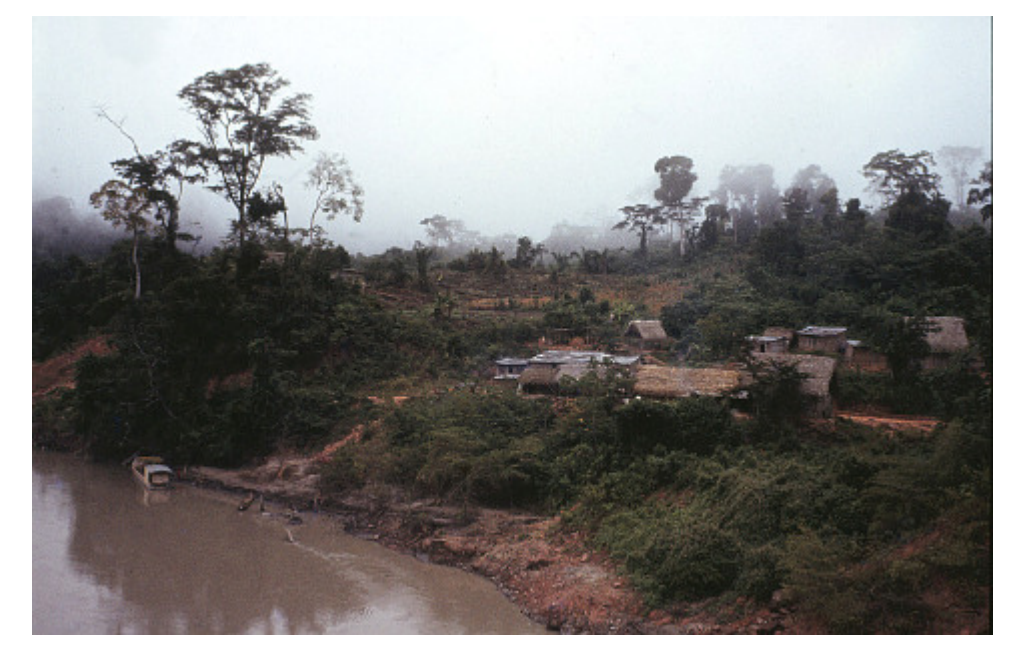

[Santa Ana de Alto Beni](https://www.google.com/maps/@-15.554625,-67.376404,2551m/data=!3m1!1e3?entry=ttu) Bolivien 1984, vgl. "Run through the jungle" ([01.04.2012\)](https://www.burks.de/burksblog/2012/04/01/im-dschungel)

Liebe Kinder, Eure Aufgabe heute: Ihr bekommt ein Foto und versucht, mit Hilfe künstlicher Intelligenz aka Midjourney/Discord eines herzustellen, das dem Original möglichst ähnlich ist. Dazu lernen wir heute mit dem Prompt-Befehl /describe zu arbeiten. Ich habe das obige Bild hochgeladen. ([Das geht auch,](https://www.aicatcher.de/bilder-veraendern-mit-midjourney/) wenn man keinen eigenen Kanal hat wie ich.)

Man braucht den Midjourney-spezifischen *uniform resource locator* (URL), also den direkten Link zum hochgeladenen Bild. (Den erhält man entweder, indem man sich die Grafik im Browser ansieht oder per [Rechtsklick](https://discord.com/channels/1113166918967361587/1113166918967361590/1138691296320573440).)

Mit /describe samt URL des Fotos spuckt die KI vier verschiedenen Beschreibungen aus, die man im Prompt dann variieren und einsetzen kann. Durch die Vorschläge lernt man gut, wie die KI "denkt" und mit welchen Begriffen.

## Midjourney Bot V BOT heute um 06:33 Uhr

a village near a river, in the style of caffenol developing, sumatraism -- ar 64:41

2 river near town and house of women, in the style of indigenous culture, dark, foreboding landscapes, gloomy --ar 64:41

3 an area with houses and a village, in the style of iban art, gloomy, contax/yashica mount, environmental activism, forestpunk, igbo (ibo) art, washed-out --ar 64:41

 $\overline{4}$  a river and houses, in the style of indigenous culture, agfa vista, hazy landscapes, mingei, ethnographic influences, dom qwek, photo taken with provia --ar 64:41

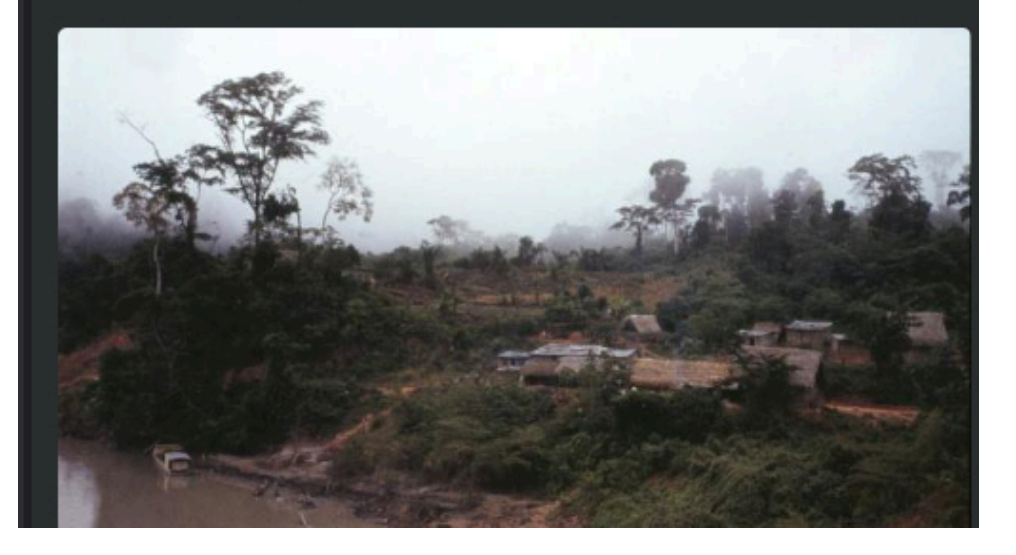

dom qwek, photo taken with provia –ar 64:41

Ich musste erst einige Wörter googeln: [Caffenol?](https://de.wikipedia.org/wiki/Caffenol) [Foreboding?](https://www.google.com/search?q=foreboding+deutsch&rlz=1C1CHBD_deDE880DE880&ei=0hjTZJj2LrKSxc8Pz-yLyAg&oq=forboding+bedeutet&gs_lp=Egxnd3Mtd2l6LXNlcnAiEmZvcmJvZGluZyBiZWRldXRldCoCCAEyBRAAGKIEMgUQABiiBDIFEAAYogRI4CxQqQlYqQlwAXgAkAEAmAF7oAF7qgEDMC4xuAEByAEA-AEBwgIIEAAYogQYsAPCAgsQABiJBRiiBBiwA-IDBBgBIEGIBgGQBgM&sclient=gws-wiz-serp) Sumatraism? Forestpunk? [Igbo art?](https://en.wikipedia.org/wiki/Igbo_art) [Dom qwek?](https://twitter.com/DomQwek)

1∏∏ a village near a river, in the style of caffenol developing, sumatraism –ar 64:41

2 $\Box$  river near town and house of women, in the style of indigenous culture, dark, foreboding landscapes, gloomy –ar 64:41

3 $\Box$  an area with houses and a village, in the style of iban art, gloomy, contax/yashica mount, environmental activism, forestpunk, igbo (ibo) art, washed-out –ar 64:41  $4\Box$  a river and houses, in the style of indigenous culture, agfa vista, hazy landscapes, mingei, ethnographic influences,

Mein erster Versuch war: *a village near a river, in the style of caffenol developing, sumatraism, indigenous culture foreboding landscapes, gloomy, ethnographic influences, forestpunk 16:9 –s 750*

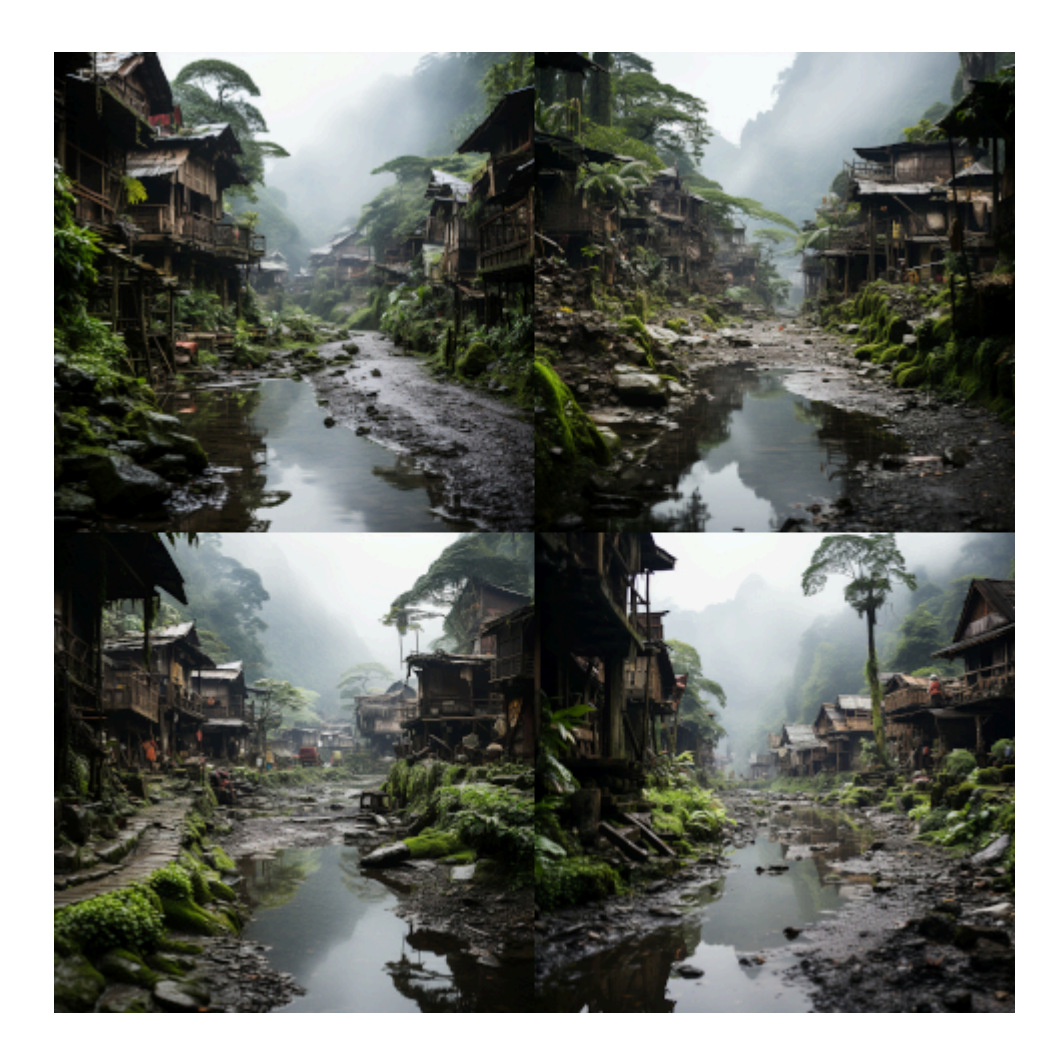

Das Bild, das mir am besten gefiel, habe ich noch variieren lassen (Man kann von jeder Grafik mit "V" vier ähnliche Versionen machen). Von den vier Resultaten sortierte ich die aus, die Laternen und Lampen oder Umrisse verwachsener Personen zeigten. Es blieb nur eines übrig, das immer noch eher "asiatisch" als "lateinamerikanisch" aussah. Also hieß es das "Sumatraism" durch "Amazon jungle" zu ersetze, da ich annahm, dass die KI den Rio Beni, an dem ich fotografiert hatte, nicht als [Archetyp](https://www.burks.de/burksblog/2023/08/03/invoke-archetypes) führt.

Nächster Versuch: *a village near a river, in the style of caffenol developing, amazon jungle, indigenous culture foreboding landscapes, gloomy, ethnographic influences,*

*forestpunk, small wooden houses –ar 16:9 –s 750* (zwischendurch hatte ich vergessen, dass der Befehl für ein bestimmtes Format mit –ar begonnen werden muss, sonst werden alle Bilder quadratisch).

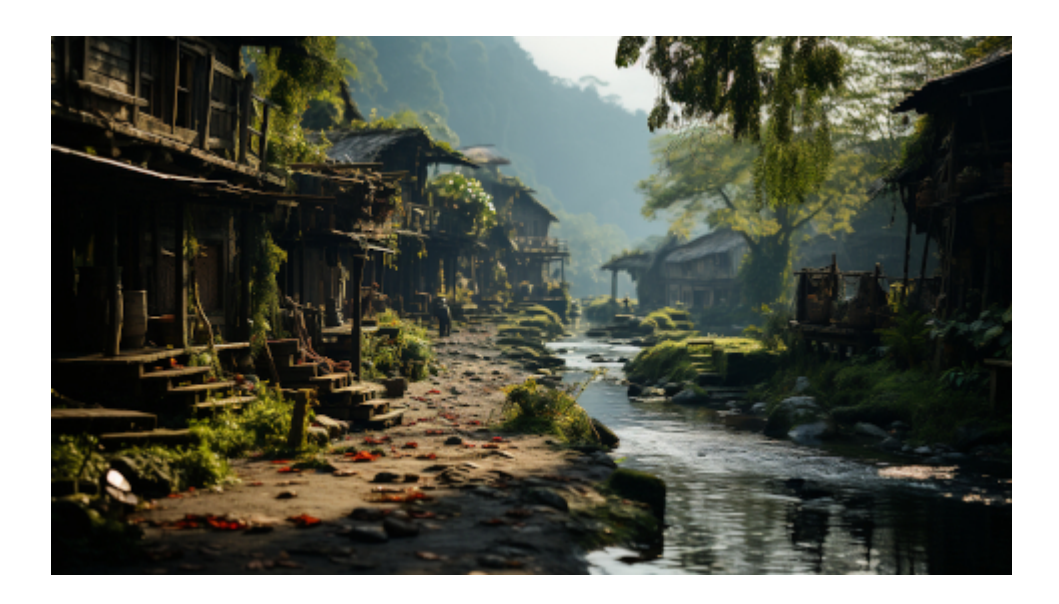

Nächster Versuch, weil ich den Betrachter weiter weg beamen wollte: *a village near a river, in the style of caffenol developing, amazon jungle, indigenous culture foreboding landscapes, gloomy, ethnographic influences, forestpunk, panoramic view, small wooden houses –ar 16:9 –s 750*

Voila. Das ist schon nicht schlecht. Aber trotzdem finde ich mein Original immer besser, zumal eine Geschichte dazu erzählt werden kann und Erinnerungen daran hängen, auch noch nach 39 Jahren.

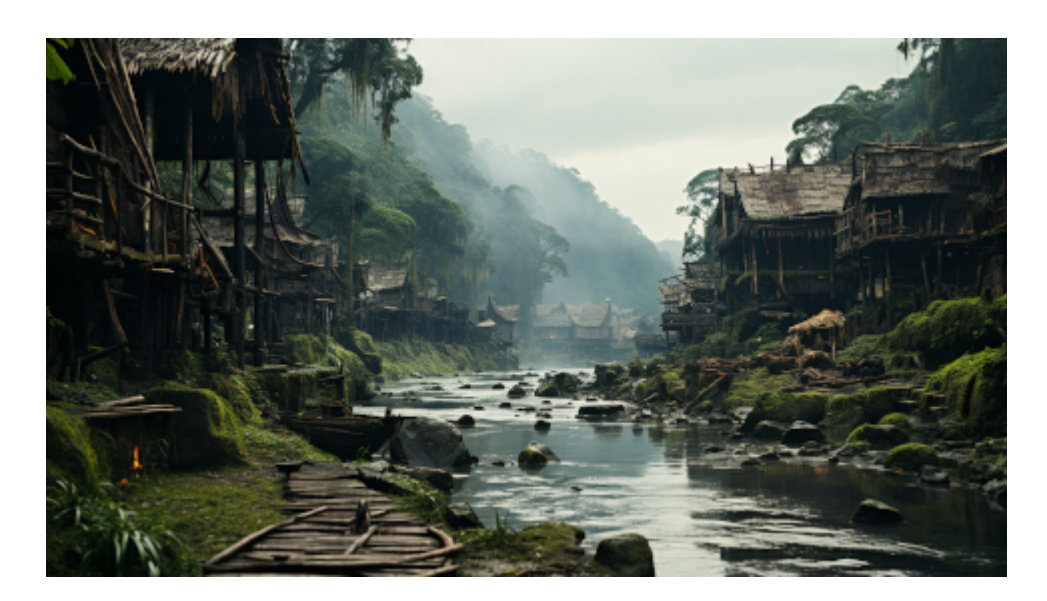